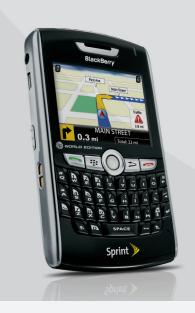

# Worldwide Traveling Tips

BlackBerry® 8830 World Edition smartphone

# **Before You Travel**

# Activate your BlackBerry 8830 in the U.S. with voice and/or data service:

Voice and/or data service must be enabled prior to travel. Before traveling be sure that you have placed and received a call and accessed data services, if needed while traveling. Service must first work on the Nationwide Sprint Network before it will work while roaming.

# Enable your BlackBerry 8830 SIM card and request international voice and/or data capability:

- Chat with or email an international support rep by visiting sprint. com/international and clicking Chat with us or Email us or place a call to 1-888-226-7212, option 2
- 2. Request that your SIM card be activated
- **3**. Specify that international voice and/or international data be enabled

# Check coverage, rates and features available for the location(s) you will visit:

## 1. Visit sprint.com/sww

- 2. Select a country and click Search
- **3.** View features available in city list. Scroll through or select first letter of city name
- 4. The BlackBerry 8830 will operate where "Worldmode" displays

# Identify international calling codes for location(s) you will visit and location(s) you plan to call:

To make an international call while traveling internationally you will need:

- > The international access code of the country you are traveling in
- > The country code for the country you are calling to
- $\,>\,$  The phone number you are calling

# International access codes and country codes are available on sprint.com/sww or access travel guide for the country you will be visiting:

- 1. From sprint.com/support, select BlackBerry 8830 from device list
- 2. Select Travel Tips link
- **3.** Select country you will be visiting for specific dialing and service details

# Set voicemail passcode:

You must know your voicemail passcode to access voicemail outside of the U.S. If you do not know your passcode, you may reset it at **sprint.com**:

- 1. Log in to My Sprint
- Select Settings & Passwords at the bottom right-hand side of the page
- 3. Click Voicemail Passcode
- 4. Enter new passcode, re-enter and click Submit

#### Texting:

Your device will automatically be able to receive texts when traveling internationally. All texts received while traveling internationally are billed the same rate for the country you are traveling in, regardless of where the text is sent from. Check sprint.com/sww for texting rates or check sprint.com/support (select your device) to prevent your device from receiving texts. You will need to enable your device

to send texts while roaming on GSM networks. Once the steps below are completed you will be able to send texts on any available network while traveling internationally; this process only needs to be completed once.

## To enable device for sending texts on GSM networks:

- 1. Select the Manage Connection icon
- 2. Select Mobile Network Options
- 3. Highlight Network Mode tab at bottom of screen
- 4. Push in the trackball and scroll down to GSM
- 5. Push in the trackball again to select GSM
- 6. Select button to return to previous menu
- 7. Screen will prompt to select save changes made, highlight **Save** and push in trackball to confirm
- 8. Go to Options > SMS Text
- 9. In the Service Center field type +12819659999

10. Push in the trackball and select Save

Note: for "+" key, select the "O" key with the plus sign (+) above it. Once SMSC is entered it will not display.

Sending a text while traveling is identical to sending a text from home.

- When sending a text to a U.S.-based number or to any number within the North American Numbering Plan\* simply enter the 10-digit number
- **2.** When sending a text to a non-U.S.-based number, enter 011 then the country code and number

\*North American Numbering Plan Countries: Anguilla, Antigua, Bahamas, Barbados, Bermuda, British Virgin Islands, Canada, Cayman Islands, Dominica, Dominican Republic, Grenada, Jamaica, Montserrat, St. Kitts and Nevis, St. Lucia, St. Vincent and the Grenadines, Trinidad and Tobago, Turks and Caicos Islands, and U.S. Territories (Puerto Rico, U.S. Virgin Islands and Guam).

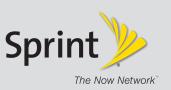

# While Traveling Abroad General Instructions for Use

# Select Global Mode:

Upon arriving in a country with GSM coverage, change the settings to Global Mode. This will allow the device to choose either CDMA or GSM, whichever network is available in that area.

1. On the front screen of the BlackBerry 8830, select the

- Manage Connection icon
- 2. Select Mobile Network Options
- 3. Highlight Network Mode tab at bottom of screen
- 4. Push in the trackball and scroll down to Global
- 5. Push in the trackball again to select Global
- 6. Select button to return to previous menu
- Screen will prompt to select save changes made.
  Highlight Save and push in trackball to confirm
- 8. Screen will prompt to automatically select CDMA or GSM based on network availability-select Yes

## Manually Selecting a Network:

When using the device in GSM/UMTS Mode it will automatically search for service; however, it may be necessary to manually select a different carrier to access data.

- 1. Click Manage Connections > Mobile Network Options
- 2. Select Network Mode > GSM
- Select Network Selection Mode > Manual. The device will search and list the available networks
- Select the network that supports Sprint International GSM Data Roaming

## Making and Receiving Calls:

**Local calls:** Local calling procedures vary by country. Please use the same procedures to dial locally from your BlackBerry 8830 as you would from a wireline phone in that country.

**International calls:** International access code, country code, area code, phone number. International dialing is simplified with plus code dialing when on GSM networks.

Example: Calling Manhattan, N.Y. from London: + 1 212 555 2121 When in CDMA Mode - Dial international access code for the country you are in then the country code you are calling and the phone number.

Example: Calling Manhattan, N.Y. from Mexico: 00 1 212 555 2121

**Receiving Calls**: Simply power on your phone. Your callers do not need to dial anything different and they will not pay extra to reach you. Roaming rates apply to you only.

# Accessing Voicemail:

- Dial the international access code (or if in GSM mode, press and hold the 0 [zero] key until a + appears on your phone display)
- 2. Enter 1, then your Sprint number
- When voicemail answers, press \* (star) and enter the voicemail passcode followed by # (pound)

# Sprint Worldwide Customer Support

Access a dedicated team of Sprint specialists via chat or email by visiting sprint.com/international and clicking **Chat with us** or **Email us** or place a call to one of the following numbers:

- From your Sprint phone (this call will be free):
  Dial international access code, then 1, then 817-698-4199, option 3
- From a wireline phone: Call 1-817-698-4199, option 3 (access and connection fees may apply in addition to longdistance costs)
- > Toll-free numbers are also available from several countries. The toll-free\* numbers below can be used to contact Sprint in the following countries:
  - Most Caribbean Islands ... 1-888-226-7212
  - France ... 0800-903200
  - Germany ... 0800-180-0951
  - Italy . . . 800-787-986
  - Mexico ... 001-877-294-9003
  - United Kingdom ... 0808-234-6616

\* This toll-free service is available at ordinary wireline and some public pay phones. This service does not cover any hotel access charges.

# **Travel Checklist**

# General – Before Traveling

- Call, chat with or email a Sprint Worldwide Customer Care rep to enable phone and SIM card for international wireless services. If your phone number, device or SIM card changes, call Customer Care to enable your new number, device or SIM
- 2. Get list of country dialing codes
- 3. Set voicemail passcode

## When Traveling to Another Country

1. Power phone on; it should find and register with available network

- 2. To access data services, ensure you are on the carrier network that supports data. You may need to manually switch from 1x to GSM to access data. Follow directions for "Select Global Mode," but instead of "Global Mode" select "GSM Mode"
- 3. While in GSM Mode, your device will automatically search for data carriers first. However, if data is not available on that carrier, it may be necessary to manually select a different carrier. Follow direction for "Manually Selecting a Network" to the left

To view a list of data networks, go to **sprint.com/international**, click **Traveling Internationally with a Sprint Phone** and then click **GSM Roaming Partners** on the right.

# Inserting/Swapping SIM Cards

Your Sprint SIM card should be preinstalled. If you get a "No SIM card found" error message or if you need to reinstall or swap your SIM card, please follow the instructions below to place the SIM card properly in your phone.

- **1.** Press the battery cover release button, slide off the battery cover and remove the battery
- Hold the SIM card so that the metal contacts on the SIM card face down and the cutoff corner points toward the lower-right corner of the BlackBerry device

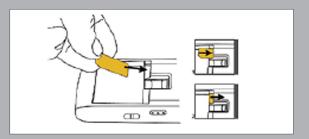

Sprint Worldwide Traveling Tips > Blackberry 8830 World Edition smartphone

095827 Revised 4/10

International Roaming: International coverage avail. in countries with GSM (voice)/GPRS (data) networks only. May vary by carrier. GPS Navigation: Requires GPS & Java-enabled device. GPS reliability varies by environment. Other Terms: Coverage not available everywhere. Nationwide Sprint Network reaches over 276 million people. The 3G Sprint Mobile Broadband Network (including roaming) reaches over 273 million people. Offers not available in all markets/retail locations or for all phones/networks. Other restrictions apply. See store or sprint.com/business for details. ©2010 Sprint. And the logo are trademarks of Sprint. Research In Motion, the RIM logo, BlackBerry, the BlackBerry logo and SureType are registered with the U.S. Patent and Trademark Office and may be pending or registered in other countries - these and other marks of Research In Motion Limited are used with permission. Other marks are the property of their respective owners.